## **Haier iBiza Rhapsody Audible User Guide**

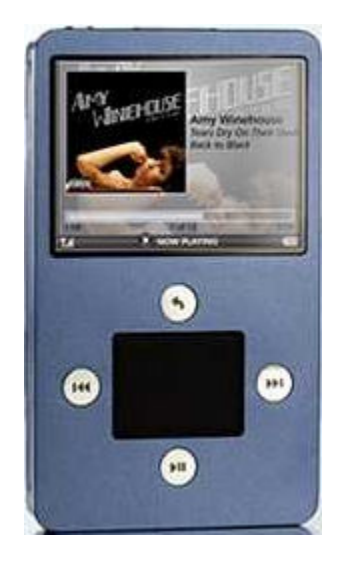

## **Requirements & Tech Specs**

- *Only* Win XP with SP 2 or Vista
- Windows Media Player 11.
- **Audible Formats:**
- **Capacities Available:** 4,8, & 30GB
- **Bookmarking:** No
- **Section Navigation:** Yes
- **Variable Playback Speed:** No
- **FM Radio:** Yes
- **Video:** Yes
- **Removable Battery:** No

## How To's:

A. **Playback:** How do I locate/play Audible content on the iBiza Rhapsody?

**Step 1.** From the iBiza Rhapsody Main Menu, select **Music** and then select **Audiobooks**.

**Step 2**. Highlight and select the title you want to play.

B. **Rewind/Fast-Forward:** How do I rewind/fast-forward through my Audible content on the device?

- **1. Rewinding:** While playing a title hold down the **skip back** button to rewind with in a title.
- **2. Fast-Forwarding**: While playing a title hold down the **skip forward** button to fast forward with in a title.
- C. **Section Navigation:** How do I use section navigation?

**Step 1.**While playing a title press the **skip forward** button to skip to the next section.

**Step 2**. While playing a title press the **skip back** button to go to a previous section.

## **Buttons and Functions**

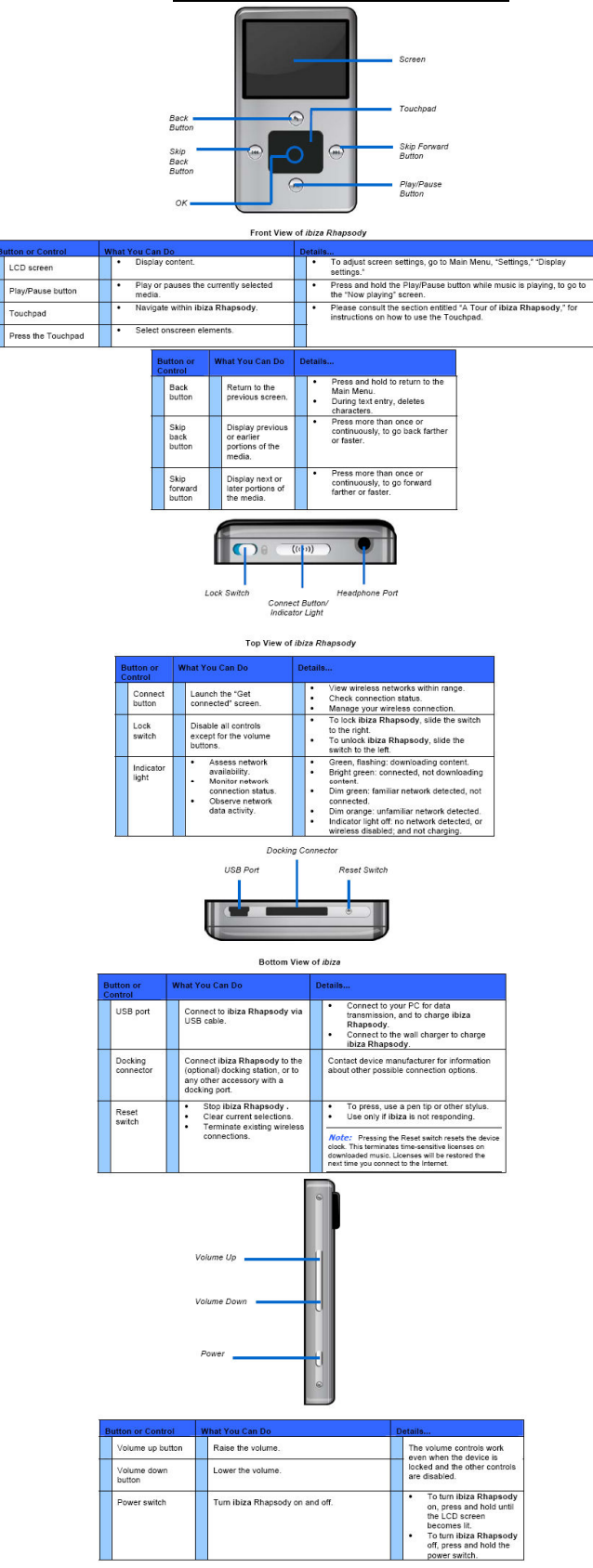